# **Monitoreo y control distribuido de micro-unidades de regulación de humedad y temperatura para invernaderos a través de "Clouds"**

Gary Ampuño<sup>a</sup>, Miguel Gomez<sup>a</sup>, Wilton Agila<sup>a</sup>

<sup>a</sup> Facultad de Ingenierías, Universidad Politécnica Salesiana (UPS), Robles 107 y Chambers, Guayaqui, Ecuador gampuno@ups.edu.ec, mgomezg@ups.edu.ec, wagila@ups.edu.ec

#### **Resumen.**

El presente trabajo comprende la implementación de un sistema de control de parámetros de humedad y temperatura en un microclima al interior de un modelo a escala de un invernadero. Para ello se ha hecho uso de técnicas de control basadas en sistemas de conjuntos difusos, infiriendo a partir de ellos reglas de control que regularán las condiciones climáticas al interior del vivero. El objetivo fundamental consiste en evaluar un sistema de control centralizado en la nube "Cloud", cuyo costo de inversión es considerablemente bajo, de manera que pueda constituir una herramienta al alcance de pequeños y medianos agricultores, estimulando así el uso de técnicas modernas de cultivo para proteger su inversión y por tanto hacer sus prácticas más redituables de manera sostenible, en concordancia con el plan del Buen Vivir impulsado por el Gobierno Nacional del Ecuador. Se demuestra la confiabilidad de este sistema de control mediante herramientas de rastreo de datos para observar que la información llega íntegra y de forma oportuna a través de una conexión de Internet, de manera que su rendimiento no diste en gran medida al de una aplicación instalada en el sitio del proceso.

**Palabras Clave:** Control distribuido, "Cloud", humedad, temperatura.

# **1 Introducción**

El proyecto fue realizado en el área del control y uso de "Clouds" para poder recibir las variables del campo y enviar a la vez las estrategias que con las que se controla a los actuadores.

El problema se basa los lineamientos de Plan del Buen Vivir impulsado por el Gobierno ecuatoriano, que pretende a corto plazo poder aportar con avances tecnológicos y transferencia de conocimientos a los sectores priorizados en el Objetivo 10 que enfatiza la transformación de la matriz productiva [1]. El comercio de productos agrícolas en mercados internacionales está sujeto a una serie de normativas y controles de calidad que aseguren la inocuidad y condiciones de desarrollo normalizadas para cada tipo de cultivo [2]. Así, mediante mecanismos de rastreo de condiciones climáticas y controles microbiológicos ante los cuales han sido expuestos el producto, se puede obtener su certificado de trazabilidad, el cual es su pasaporte a mercados foráneos [3].

259

La implementación de sistemas de monitoreo y control en cultivo se ve fuertemente limitada por los rubros de inversión de una infraestructura de tecnologías de información, monitoreo y control. Los equipos físicos (hardware), las redes y personal para soporte de dichos sistemas lo hacen costoso para la agroindustria en nuestro país. Así el objetivo es implementar un sistema de control menos costoso que las plataformas industriales dedicadas, aprovechando economías de escala, que resulten en una solución compacta y específica para las necesidades planteadas, apalancado en sistemas dedicados a infraestructura de tecnologías de información, a los cuales se accede mediante un esquema de computación en la nube [4].

Sobre esa base, el presente trabajo propone un control de temperatura y humedad para la optimización del proceso de cultivos dentro de invernaderos, mediante la regulación de parámetros característicos del proceso de manera remota empleando. Los recursos tecnológicos que se busca utilizar como herramientas para la gestión de dicho proceso son elementos de uso diario, de manera que se pueda monitorearlo sin requerimientos especiales en términos de equipos y hardware. Para ello se busca establecer enlaces con un servidor de aplicaciones en el internet, de manera que los datos del proceso siempre estén disponibles para todos los posibles clientes autorizados. A través de avance en la tecnología como los espacios virtuales para almacenamiento de información que ofrecen los "Clouds" se plantea el monitoreo y control a distancia de sensores y actuadores como los que se analizarán en capítulos más adelante.

El resto del trabajo se organiza de la siguiente manera: la Sección 2.1, describe el escenario para el análisis de las variables y consideraciones para medición de la temperatura y la humedad dentro del invernadero. Luego en la Sección 2.2 se muestra la descripción del mecanismo y la rutina de la prueba, en el capítulo se realizan las validaciones del desempeño del sistema de control donde además se analizan los resultados y finalmente las conclusiones se resumen en la sección 3.

# **2 Desarrollo e Implementación.**

#### **2.1 Descripción del escenario.**

El escenario de experimentación propuesto que se aprecia en la Figura 1 consta de 2 invernaderos: Sitio Remoto 1 *SR 1* y Sitio remoto 2 *SR* 2, ambos están colocados en sitios diferentes de la ciudad de Guayaquil, uno de ellos se encuentra en al sur de la ciudad en los laboratorios de la Universidad Politécnica Salesiana y el otro está en el domicilio de uno de los autores al norte de la ciudad. Dentro de los invernaderos se tiene como consigna controlar la temperatura en grados centígrados esta es la Variable *T<sup>I</sup>* y el porcentaje de Humedad la variable *H* para que las plantas que se encuentran dentro del mismo tenga condiciones favorables y aporten con su crecimiento.

Los Invernaderos mediante controladores que son descritos en la Figura 2, se conectan a un servidor SCADA basado en Web (*SW*) mediante los canales *CH1* y *CH2* que emplean la red MODBUS TCP [6]. Luego en una base de datos *SQL* creada

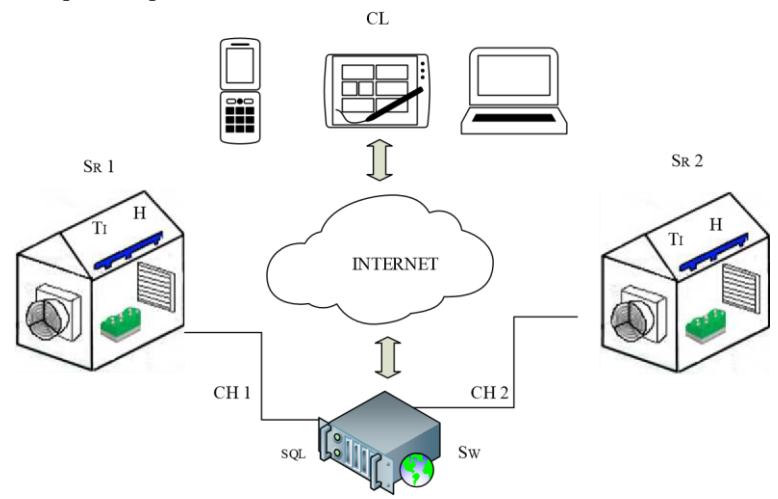

con la finalidad de subirlos al internet los clientes *CL* pueden acceder a la misma desde cualquier dispositivo

**Fig. 1**. Elementos de control y comunicaciones para Invernaderos

## **2.2 Descripción del mecanismo propuesto**

Las señales de entrada que son medidas por los sensores *TInv1-2* y *HInv1-2*, son enviadas a un controlador lógico programable PLC [7], como se aprecia en la Figura 2, las señales del invernadero pueden ser entradas y salidas analógicas (*AI, AO*) con valores que pueden tener un voltaje maximo *VCmax* y un voltaje minimo *VCmin* en función del tiempo.

Estas señales se convierten en variables de memoria interna en el PLC los cuales son mapeados en una "palabra" correspondiente a 16 bits. Por lo cual, es necesario un escalamiento *TAI* y %*HAI.*

Donde *TAI* es la señal escalada del nivel con un rango de Temperatura maxima *TAImax* y Temperatura minima *TAImin* y de porcentaje de humedad maxmima *%HAImax* y minima *%HAImin.* 

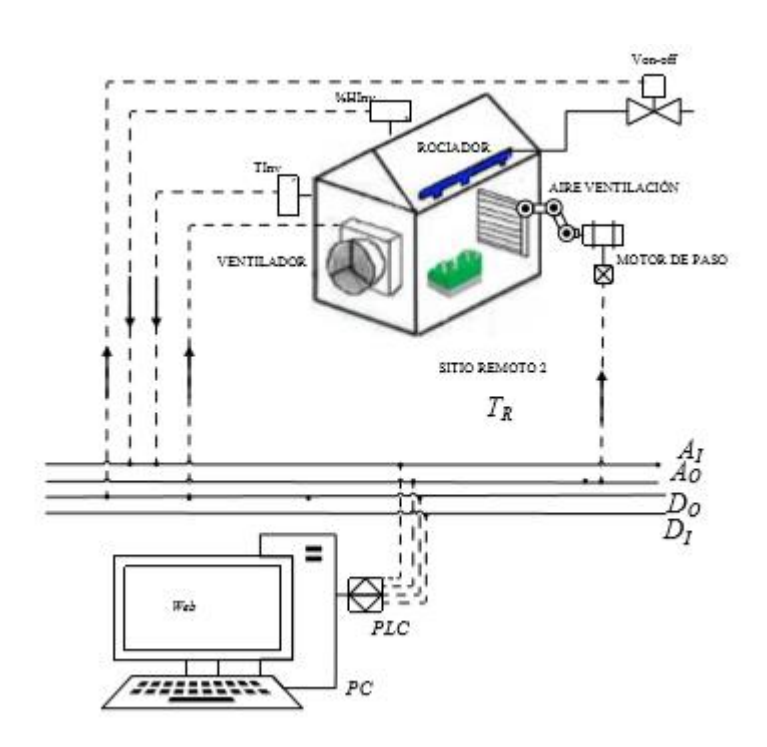

**Fig. 2.** Mecanismo propuesto

Las salidas del controlador son señales de control analógico *AO* y también digitales *DO*, mediante acondicionamiento electrónico se puede elevar el voltaje de control a fuerza para que los actuadores puedan funcionar, para el caso de la ventilación de aire esta tiene una abertura proporcionada por un juego de palancas acoplados a un motor de paso, este mediante una tarjeta electrónica convierte la señal de control en pulsos de accionamiento.

|            | Memoria | Entradas<br>Digitales | Salidas<br>Digitales | Entradas<br>Analógicas | Salidas<br>Analógicas* | Comunicación*   |
|------------|---------|-----------------------|----------------------|------------------------|------------------------|-----------------|
| 50KB<br>14 |         |                       |                      |                        |                        | Ethernet TCP/IP |

**Tabla 1**. Características del Controlador Lógico Programable

\* Salida analógica agregada desde un módulo de expansión frontal.

\* Desde el PC que está perennemente conectado al PLC se realizadra la conversión a MODBUS TCP

Cada tablero de control está provisto de un PLC como procesador central, además de la interface para los actuadores de campo instalados. Se controla un dámper con motor de pasos bipolar como se indicaba anteriormente, un extractor de aire y una

válvula de paso de agua de 110 VAC para regular las condiciones de humedad y temperatura al interior del invernadero. Para ello, se tiene una interface de relés y un adaptador de AC/DC de niveles seleccionables de salidas DC, el cual ha sido configurado para un voltaje de 8 VDC, que es el potencial al cual trabaja el motor de pasos. El equipo que da la referencia del proceso es el sensor de Humedad y Temperatura Dwyer RHP3O22. Este modelo está diseñado para ambientes expuestos, por lo cual dispone de un encapsulado robusto para ser instalado puertas afuera.

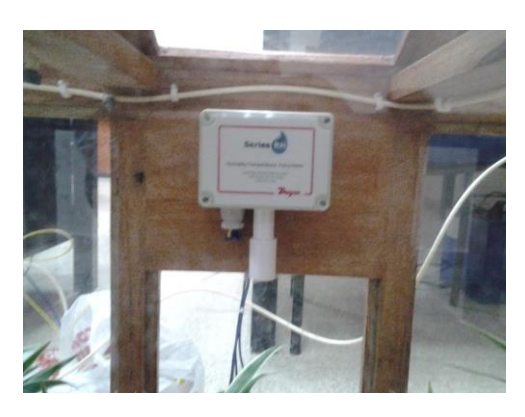

**Fig. 3**. Sensor de Humedad / Temperatura RHP-3O22

El medio de prueba utilizado consistió en un modelo a escala de un invernadero, dentro del cual se controlaron los parámetros de humedad y temperatura en con un elemento generador de calor representando la energía solar, el cual estaba dado por una lámpara de halógeno.

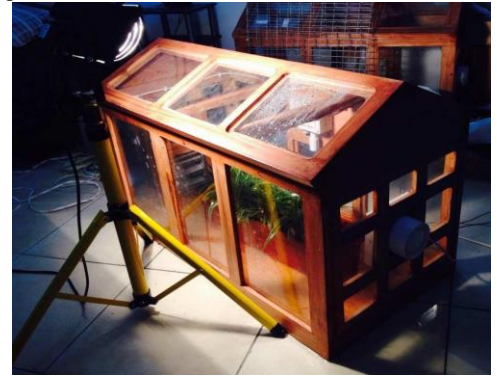

**Fig. 4**. Invernadero durante pruebas de control

Cada sistema de control de invernadero y el servidor SCADA Web han sido configurados con su propia dirección IP pública, de manera que cada uno de ellos

tenga acceso lógico a los distintos interlocutores de red. Cada sistema de control de invernadero y el servidor SCADA Web han sido configurados con su propia dirección IP pública, de manera que cada uno de ellos tenga acceso lógico a los distintos interlocutores de red.

La interface de control ha sido desarrollada utilizando el software Ignition, de Inductive Automation, el cual ejecuta las aplicaciones mediante máquinas virtuales en Java, por lo cual no depende de plataformas de ejecución o instalaciones minuciosas. Esto permite que la interface de control también pueda correr en dispositivos móviles, evitando así la necesidad de utilizar tecnología dedicada para control industrial como son los paneles táctiles y sistemas SCADA que necesiten una PC dedicada.

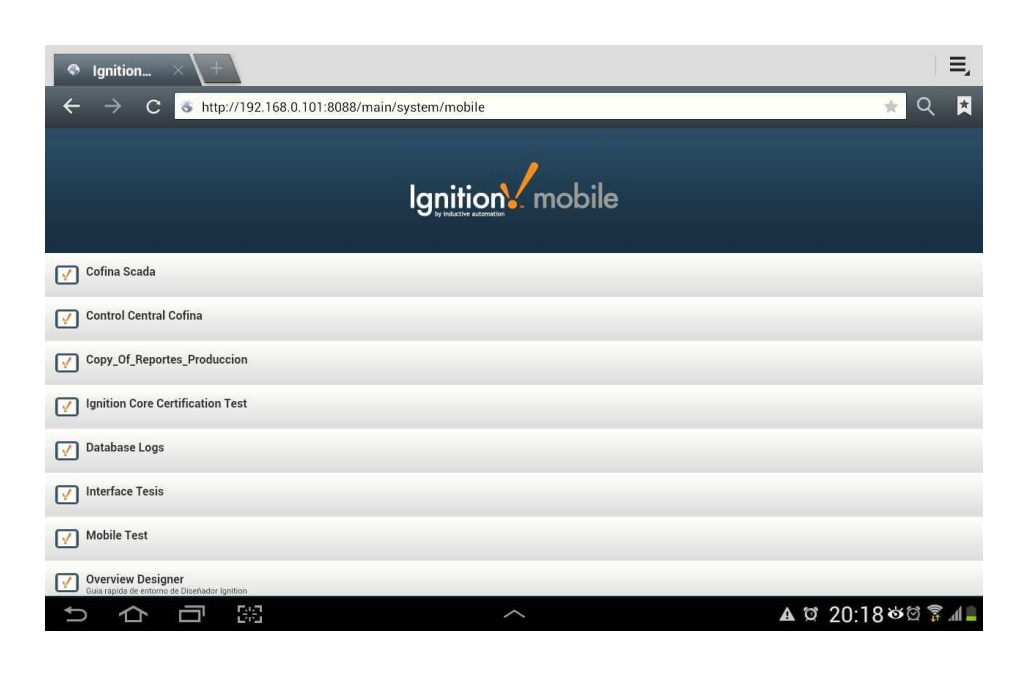

http://192.168.0.101:8088/main/system/mobile

**Fig. 5.** Acceso a SCADA Web mediante Tablet

Se accede al servidor SCADA mediante una URL específica para el mismo, de manera que un cliente autorizado para el uso de la aplicación pueda operar la interface de control mediante una terminal móvil, sea esta un teléfono celular o una Tablet que tenga conexión a Internet.

También se puede correr el SCADA en un computador cliente, el cual accede al Servidor vía Web y descarga de manera automática los paquetes necesarios para la ejecución de la interface. Sin embargo, la gran mayoría de los procesos se llevan a cabo en el servidor, haciendo la aplicación cliente muy ligera, reduciendo así la demanda de memoria de trabajo en la máquina de control tipo cliente.

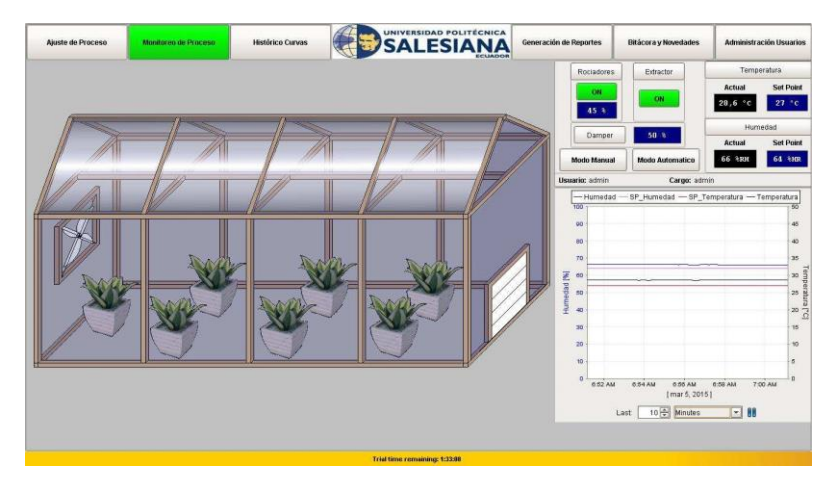

**Fig. 6**. Interface de control SCADA en PC

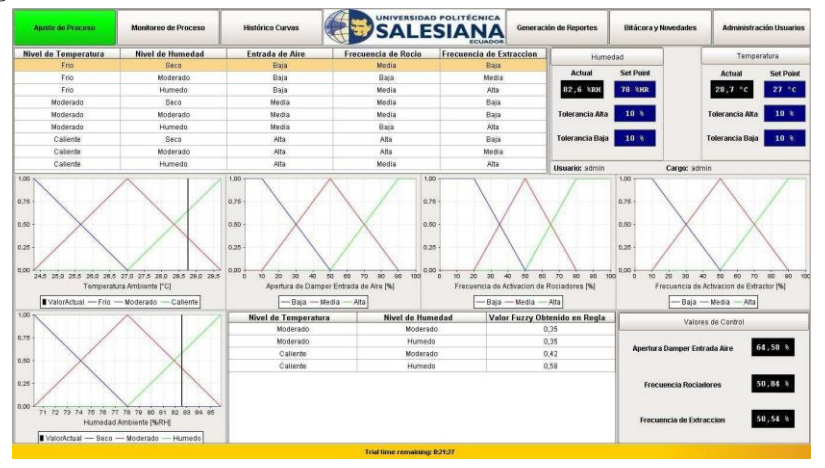

**Fig. 7.** Interface de Ajuste de Proceso

La optimización del proceso se lleva a cabo mediante un sistema de control por lógica difusa, el cual se ajusta utilizando la pantalla de "Ajuste de Proceso". Otras pantallas de proceso son accesibles a través de su botón de navegación.

#### **2.2 Diseño del controlador.**

El controlador difuso consta de 2 entradas que son captadas por sensores de temperatura y humedad, para una mejor regulación en estas variables dentro del invernadero se han colocado 3 actuadores como fueron detallados con anterioridad, estos nos permite realizar una relación entre la entradas y salidas formando reglas para un control MIMO, que es explicado en las Figuras 8 y 9 y la Tabla 2.

## **2.2.1. Conjuntos de entrada y salida**

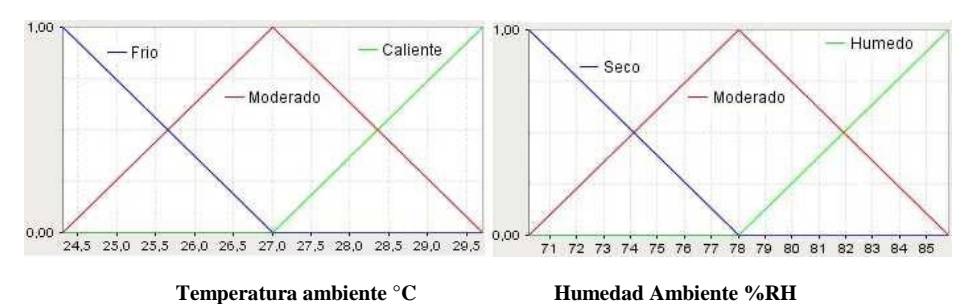

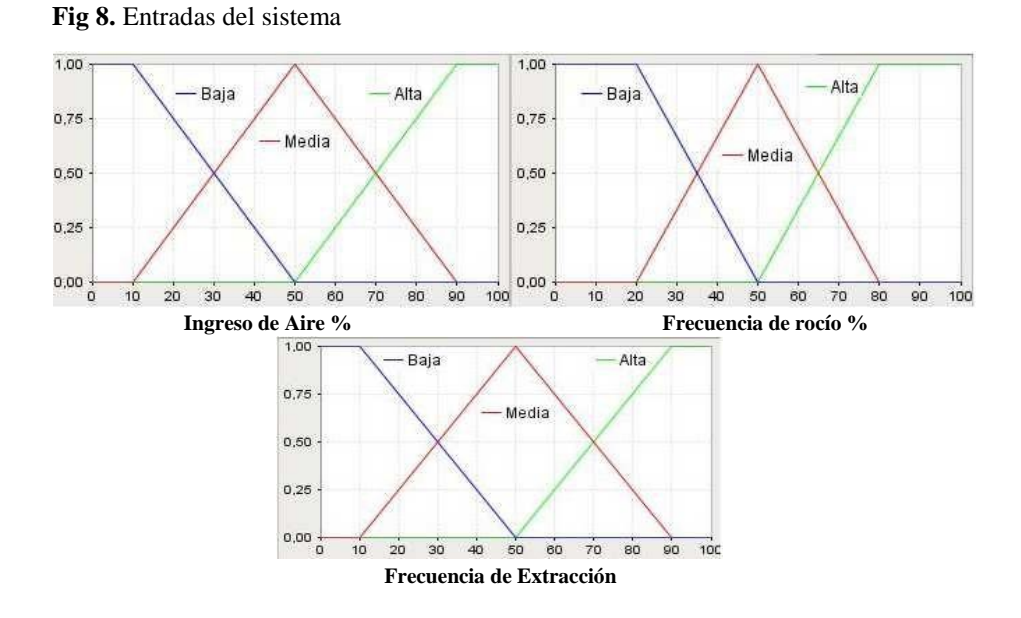

**Fig 9.** Salidas del sistema.

| Salida "Ingreso de Aire"          |                              | Humedad %   |           |        |  |
|-----------------------------------|------------------------------|-------------|-----------|--------|--|
|                                   |                              | <b>Seco</b> | Moderado  | Humedo |  |
| Temperatura °C                    | Frio                         | Baja        | Baja      | Baja   |  |
|                                   | Moderado                     | Media       | Media     | Media  |  |
|                                   | <b>Caliente</b>              | Alta        | Alta      | Alta   |  |
|                                   | Salida "Frecuencia de rocio" |             | Humedad % |        |  |
|                                   |                              | Seco        | Moderado  | Humedo |  |
| Temperatura °C                    | Frio                         | Media       | Baja      | Media  |  |
|                                   | Moderado                     | Media       | Media     | Baja   |  |
|                                   | <b>Caliente</b>              | Alta        | Alta      | Media  |  |
| Salida "Frecuencia de Extracción" |                              | Humedad %   |           |        |  |
|                                   |                              | Seco        | Moderado  | Humedo |  |
| Temperatura °C                    | Frio                         | Baja        | Media     | Alta   |  |
|                                   | Moderado                     | Baja        | Baja      | Alta   |  |
|                                   | <b>Caliente</b>              | Baja        | Media     | Alta   |  |

**Tabla 2.** Reglas del controlador

## **2.3 Diseño de la prueba.**

Se analizará con una prueba el comportamiento de la planta mediante una entrada escalón en la referencia. Se tomarán como resultados la respuesta de la temperatura y el porcentaje de humedad en el invernadero y las variables que gobiernan a los actuadores.

La prueba se detalla en la Figura 10, primero se analizan las variables que fueron captadas y escaladas *TAInv y %HAInv*. Estas pueden visualizarse en el Scada desarrollado. Luego se debe seleccionar el controlador actual o el propuesto en este trabajo. Antes de comenzar la prueba, para generar datos exactos en el momento de la captura se enciende la luz alógena que transferirá calor al invernadero, si ocurriera que el calor es excesivo se acciona *Von-off* para ingresar agua y reducir la temperatura en el interior, estas dos acciones se realizan hasta alcanzar el nivel requerido. Para el inicio de las pruebas (paso 1) se coloca en la Referencia con un valor a representado por el valor a (paso 2), este es el primer nivel al cual se debe estabilizar el sistema en temperatura y porcentaje de humedad, mediante Von-off se genera una perturbación que consiste en abrir la válvula e ingresar agua (paso 3), en el paso 4 se procede a capturar los datos en una base. Luego de un tiempo *ttest* propuesto se cambia el valor de Referencia al valor b y se continúa con el registro de la información, los pasos anteriores se emplean hasta completar con la Referencia 3 que tiene un valor de c, para finalizar el programa se selecciona una ubicación y nombre para el archivo que contiene todos los datos almacenados.

Los datos históricos de proceso se archivan en una base de datos dedicada para tal cometido. La plataforma utilizada permite definir varias instancias de archivo de información, lo que hace que el sistema sea altamente flexible en la forma de manejar los históricos. En la presente aplicación se ha utilizado MSSQL Server 2005 como manejador de bases de datos de proceso. Sin embargo, también es posible configurar enlaces con MySQL, Oracle, o incluso DB2 de IBM.

La prueba se describe en el siguiente seudocódigo:

- 1. Inicialización de variables: *TInv, %HInv, a, b, c, t, Von-off*
- 2. Ingresar los valores de *TInv, %HInv,* = *a*; *este valor es el temperatura y humedad requerido en el invernadero*
- 3. Activar la perturbación que es la luz alógena; *Esta transfiere calor dentro del invernadero*
- 4. Llamar *T iempo de prueba ; esta es una subrutina para que la planta cambie su valor*

*de referencia (a) después de un tiempo determinado.* 

- 5. Elegir el siguiente valor para *TInv, %HInv; evalúa el control con otro requerimiento.*
- 6. *TInv, %HInv* = *b*; *b es el Segundo valor a probar en la referencia*
- 7. Llamar *T iempo de prueba ; esta es una subrutina para que la planta cambie su valor*

*de referencia (b) después de un tiempo determinado.* 

- 8. Elegir el siguiente valor para *TInv, %HInv; evalúa el control con otro requerimiento*
- 9. *TInv, %HInv* = *c*; *este es el tercer valor de prueba*
- 10. Llamar *T iempo de prueba ; esta es una subrutina para que la planta cambie su valor*

*de referencia (c) después de un tiempo determinado.*

11. Guardar los valores de *TAInv y %HAInv*

12. **Fin** 

13. **Subrutina** *Tiempo de prueba*

14. **Lazo**  *T iempo de prueba* no es alcanzado aún

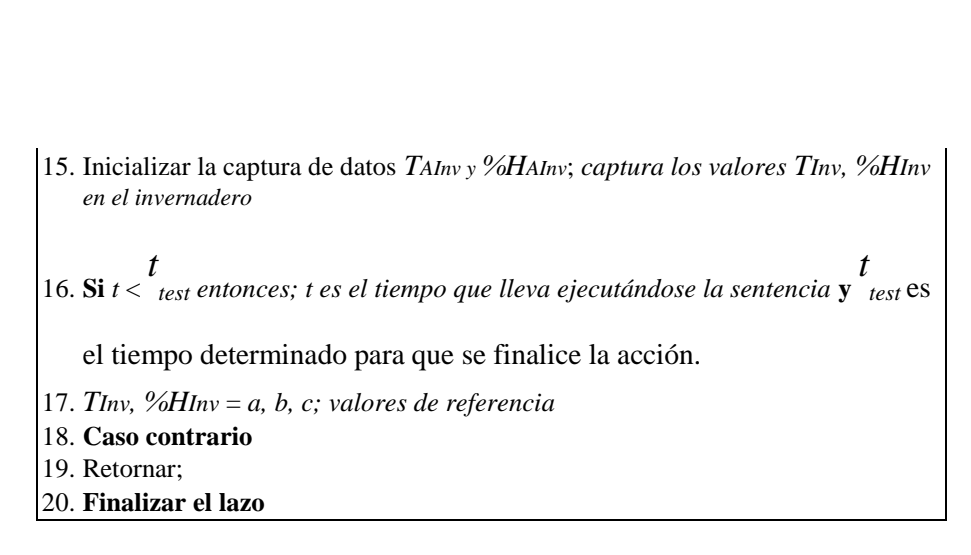

**Fig. 10**. Seudocódigo de prueba.

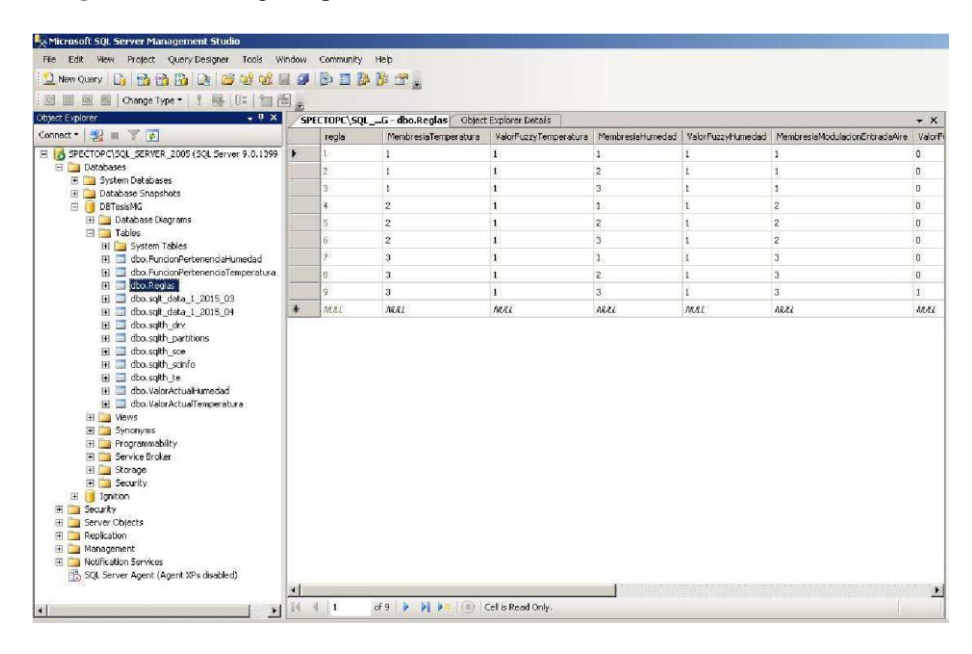

**Fig. 11.** Tabla con datos modificados en MSSQL Server 2005 Management Studio

Las curvas de humedad y temperatura que se registran en el proceso forman parte del archivo de datos generado automáticamente al crear la variable tipo histórica. Sin embargo, las tablas de sistema no son lo único que se puede utilizar. Se puede crear tablas personalizadas en la base de datos de proceso, de manera que se pueda hacer un uso óptimo de la información disponible.

Esta información permite actualizar controles tipo tabla que utilizan "Datasets" para mostrar información. Así mismo, en la pantalla de Ajuste de Proceso, cada vez que se modifique una regla, dicha modificación se guardará en esta base de datos.

# **3. Evaluación del desempeño de los sistemas de control**

El sistema de control puede establecer parámetros para regular el proceso mediante ajustes de sistema, sin embargo, el punto de interés consiste en si es aplicable a través de la nube "Cloud" y presentará la información de manera adecuada.

Se ejecutó pruebas de rastreo de paquetes TCP, dado que las comunicaciones se están llevando a cabo mediante Modbus TCP. Con estos datos se verifica si la plataforma es aplicable a través de la nube, y si entrega información confiable.

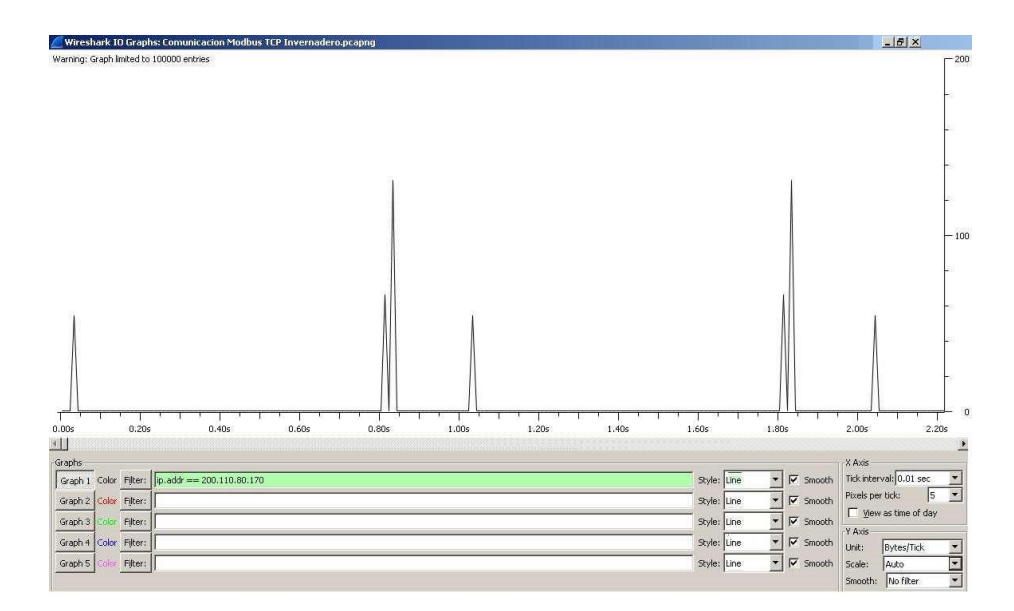

**Fig. 12.** Pruebas de rastreo de paquetes Modbus TCP

Las variables de proceso fueron configuradas para un ciclo de adquisición de 1 segundo, y como se puede observar en la figura 12, se cumple el ciclo de adquisición, aun estando tanto el Servidor Web como el PLC de control separados a través de la nube.

Los resultados estadísticos se obtuvieron de las variables una vez que el proceso lograba una estabilidad relativa, debido a las perturbaciones y cambios bruscos se trabajan con un rango de control dentro de 0,2 litros que nos dará un trabajo óptimo con las ondulaciones de la variable medida debido a la caída del producto en el

tanque. En la figura 13 se muestra el control el cual no sobrepasa la referencia y que tiende a estabilizarse lentamente.

La perturbación fue realizada con la luz halógena que se encuentra fuera del invernadero.

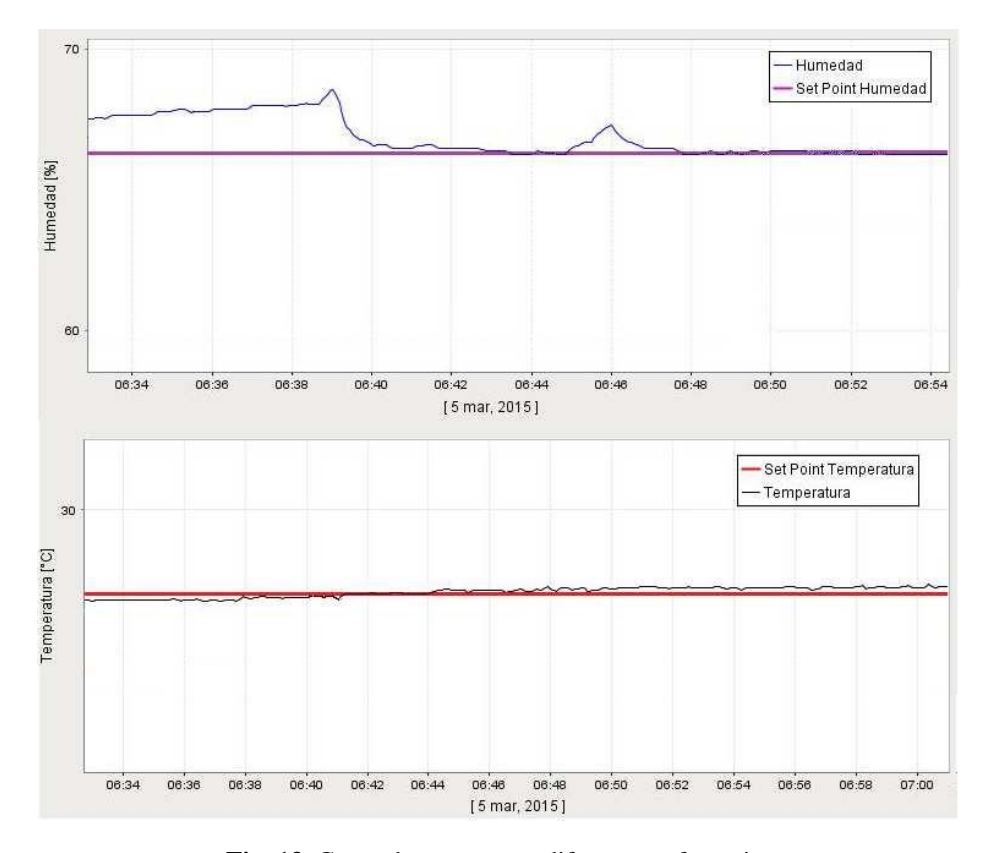

**Fig. 13.** Curva de respuesta a diferentes referencias

# **3.1 Validación de resultados.**

El resumen estadístico del nivel que fue obtenida de uno 1 de los puntos de referencia fue el siguiente:

| REFEREN. UNIDAD |                  | ERROR TÍPICO CONTROL |  |  |  |  |
|-----------------|------------------|----------------------|--|--|--|--|
|                 | Temperatura      |                      |  |  |  |  |
|                 | 0.23<br>$\Omega$ |                      |  |  |  |  |
|                 | Humedad          |                      |  |  |  |  |
| 65%             | %H               | 0.12                 |  |  |  |  |

**Tabla 3**. Datos estadísticos de la variable temperatura y porcentaje de humedad.

La implementación del sistema propuesto comprende una oportunidad interesante de integrar tecnologías y poder portarla a aplicaciones más específicas con un costo final bastante accesible. Este tipo de escenarios donde un PLC de mayor escala simplemente es demasiado robusto y costoso para ser considerado una opción, brinda la oportunidad de nuevos emprendimientos que pudieran ser redituables a gran escala en el tiempo.

Se consideró el caso específico de un invernadero, pero la realidad es que se puede monitorear cualquier tipo de proceso bajo el mismo esquema, con funcionalidades similares y utilizando los mismos recursos en lo que a TI respecta, llegando a tener la posibilidad de compartir el mismo servidor de aplicaciones para múltiples procesos.

Se ha observado además que la latencia no representa un problema en este tipo de esquema con esta carga de unidades. Sin embargo, debe considerarse pruebas más extensivas con un mayor número de controladores asociados para determinar si existe incidencia en la latencia por el aumento de carga en el canal de datos.

El control propuesto puede ser mejorado en estudios posteriores para cumplir con todos los valores que se dictan en las nomas de cultivos para exportación.

## **Agradecimientos**

Los autores desean gradecer a la Universidad Politécnica Salesiana por permitir el uso de sus laboratorios. Este trabajo fue apoyado en parte por el Grupo de Investigación en Sistemas de Control y Robótica (GISCOR) UPS-Sede Guayaquil.

#### **Referencias**

[1] Codex Alimentarius, «Organización Mundial de la Salud,» Organización de las Naciones Unidas para la Alimentación y la Alimentación y la Cultura, 1 1 2015. [En línea]. Available: http://www.codexalimentarius.org/standards/es/. [Último acceso: 25 7 2015].

- [2] Codex Alimentarius CAC/GL 21-1997, «Organización Mundial de la Salud,» 1 1 2015. [En línea]. Available: http://www.codexalimentarius.org/input/download/standards/394/CXG\_021s.p df.. [Último acceso: 2 8 2015].
- [3] Secretaría Nacional de Planificación y Desarrollo, SENPLADES, «Plan Nacional del buen vivir 2013 -2017,» 01 01 2015. [En línea]. Available: http://www.buenvivir.gob.ec/. [Último acceso: 1 8 2015].
- [4] Rodrigo N. Calheiros, Rajiv Ranjan, Anton Beloglazov,Cesar A. F. De Rose,Rajkumar Buyya, «CloudSim: a toolkit for modeling and simulation of cloudcomputing environments and evaluation of resourceprovisioning algorithms,» *Software: Practice and Experience,* pp. 23-50, 2011.
- [5] Dept. of Comput., Politeh. Univ. of Timisoara, Timisoara, Romania , «Interaction understanding in the OSI model functionality of networks with case studies,» de *Applied Computational Intelligence and Informatics (SACI), 2014 IEEE 9th International Symposium on*, Timisoara, 2014.
- [6] Eric D. Knapp, Joel Thomas Langill, Industrial Network Security, Waltham: Elsevier, 2015.
- [7] Sivagurunathan, G. ; St. Joseph's Coll. of Eng., Chennai, India ; Jayanthi, K.B., «Fuzzy logic based self tuning of PI controller for a non linear spherical tank system,» de *IEEE International Conference on Computational Intelligence & Computing Research (ICCIC),* , Coimbatore, 2012.
- [8] SIEMENS, «SCE E-education,» SIEMENS, 1 1 2015. [En línea]. Available: http://w5.siemens.com/spain/web/es/industry/automatizacion/sce\_educacion/e\_ ed ucation/pages/default.aspx. [Último acceso: 1 7 2015].